# **Redshift Browser**

Use the Redshift browser to read sources stored as Redshift database tables and views, identify new or existing tables to which to write results, or select or create tables to which to publish job results.

- Your Trifacta deployment must be connected to a running instance of Redshift.
- The Redshift browser appears when:
	- You select the Redshift connection to create a dataset. See [Import Data Page](https://docs.trifacta.com/display/r051/Import+Data+Page).
	- You choose to add a publishing location in Redshift. See [Run Job Page](https://docs.trifacta.com/display/r051/Run+Job+Page).
	- When exporting results, you can choose to write to a Redshift database. See [Export Results Window](https://docs.trifacta.com/display/r051/Export+Results+Window).
- For more information on interacting with Redshift, see [Using Redshift](https://docs.trifacta.com/display/r051/Using+Redshift).

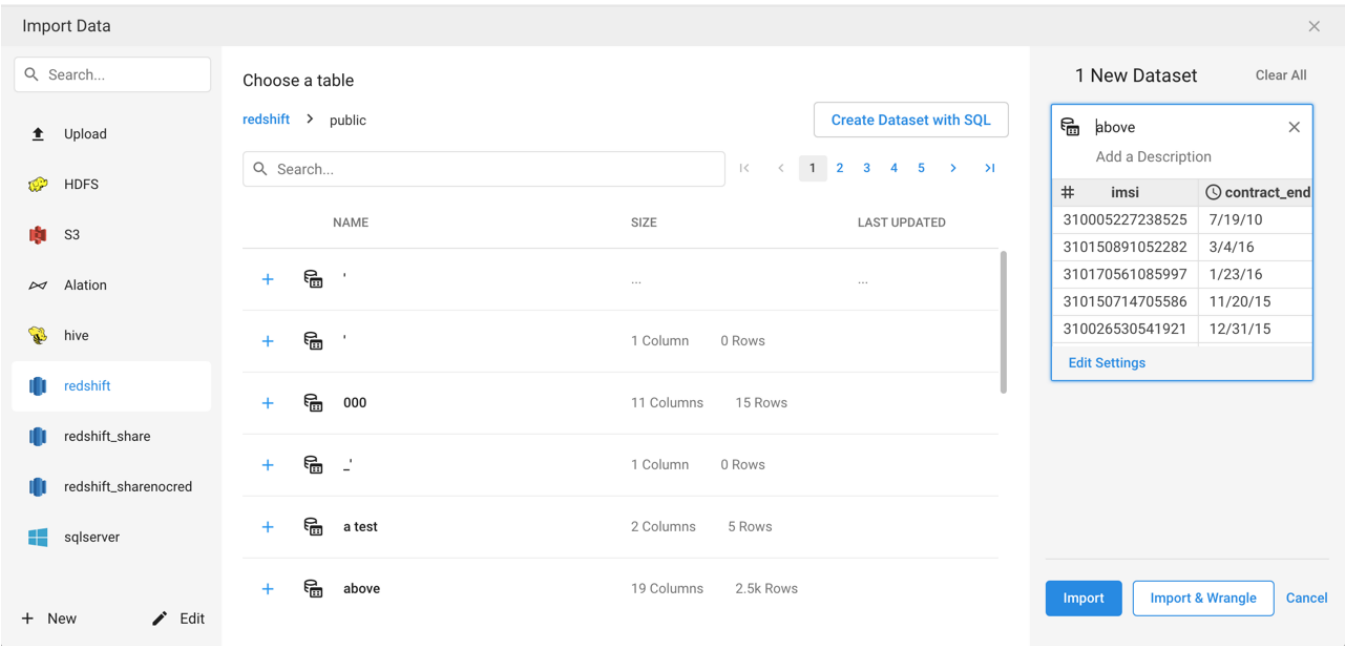

#### **Figure: Redshift Browser**

## **Browse Redshift**

Use the links and icons to browse for Redshift databases, schemas, and tables. When you select a Redshift database, you can select one of the available schema objects. Selecting a schema displays the tables and views that use that schema.

**NOTE:** Avoid using the Back button on your browser, which exits the Redshift browser without applying changes to your configuration.

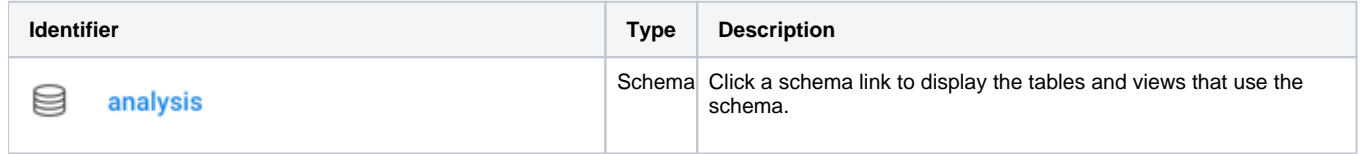

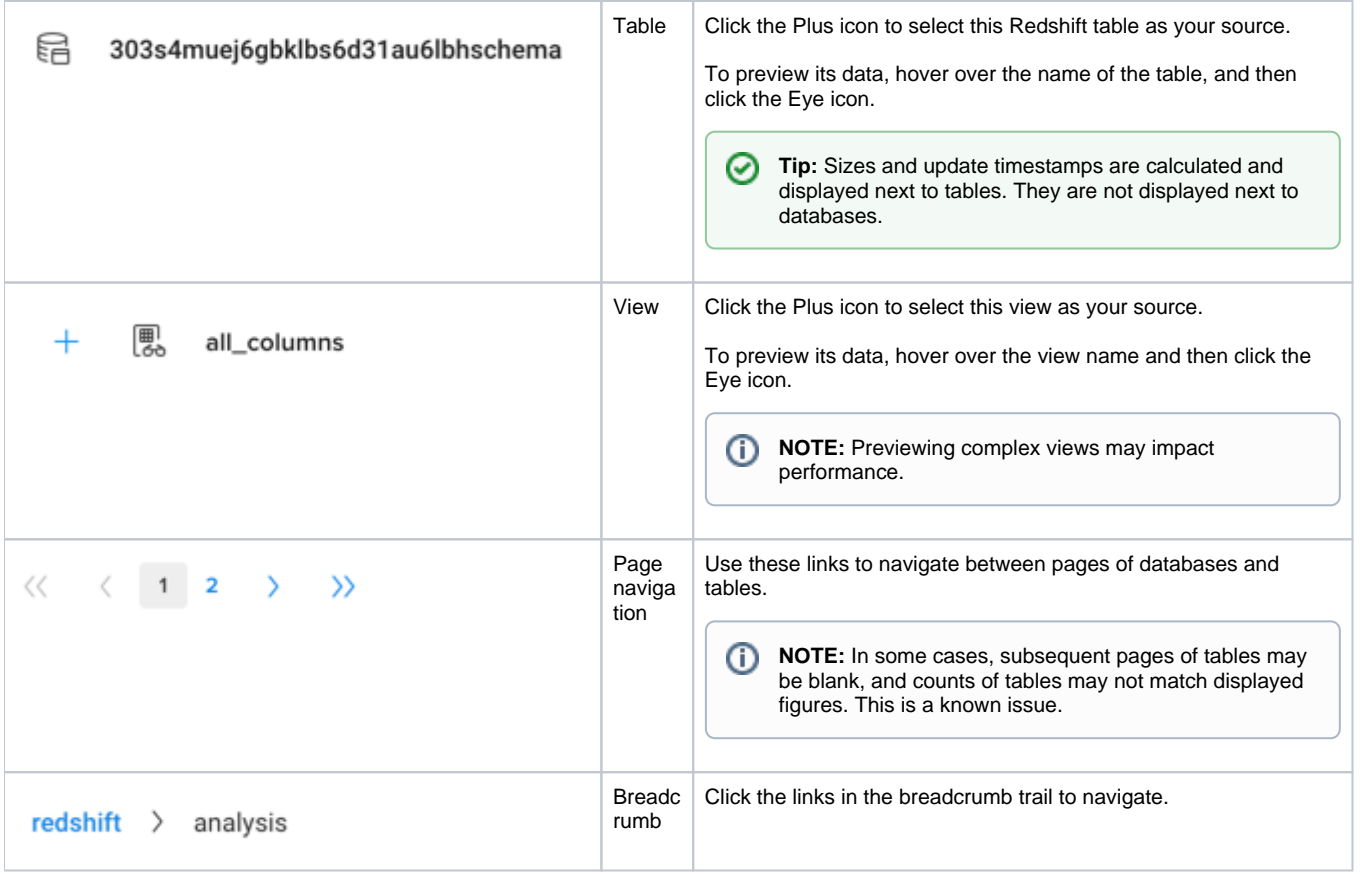

## **Search List**

To filter the list of databases or tables, enter a string in the Search box. The filter is applied as you type and matches anywhere in the name of a currently displayed database or table name.

## **Create Dataset with SQL**

As needed, you can pre-filter the selected table or view inside the database. By entering a custom SQL statement, you can remove unnecessary data from the dataset that is extracted from the database, which enables faster and more meaningful imports of your database data. See [Create Dataset with SQL](https://docs.trifacta.com/display/r051/Create+Dataset+with+SQL).

For more information, see [Enable Custom SQL Query](https://docs.trifacta.com/display/r051/Enable+Custom+SQL+Query).